Workspace

Kenji Hamano

# 1 PDF and Likelihood

Gaussian signal PDF (on  $n_s$ )

$$
f_s(x|\theta_s = \mu_x, \sigma_x) = \frac{1}{\sigma_x \sqrt{2\pi}} e^{-\frac{(x-\mu_x)^2}{2\sigma_x^2}}
$$
(1)

Exponential background PDF (on  $n_b$ )

$$
f_b(x|\theta_b = \lambda) = \frac{1}{\lambda}e^{-\frac{x}{\lambda}}
$$
 (2)

Total (signal + background) PDF on  $n$ 

$$
f(x|\mu,\theta) = f(x|\mu,\mu_b,\theta_s + \theta_b) = f(\mu,\mu_b,\mu_x,\sigma_x,\lambda)
$$
\n(3)

$$
= \frac{\mu s f_s(x|\mu_x, \sigma_x) + \mu_b b f_b(x|\lambda)}{\mu s + \mu_b b} \tag{4}
$$

Liklihood

$$
L(x|\mu,\theta) = L(x|\mu,\mu_b,\mu_x,\sigma_x,\lambda) = \text{Pois}(n,\langle n \rangle) \prod_{j=1}^{N} f(x_j|\mu,\mu_b,\mu_x,\sigma_x,\lambda)
$$
(5)

These can be implemented with, for example,  $C++$  without using any other statistical tools.

#### 1.1 RooFit

Using RooFit, the above PDF are:

// define variable  $x$ RooRealVar  $x(" x", " x", 0., 5.);$  $//$  define signal shape parameters  $RooRealVar$  meanx ("meanx", "signal mean", 2.5); // fixed RooRealVar sigmax $($ " sigmax", " signal std dev",  $0.2$ ); // fixed  $//$  define signal PDF RooGaussian signal (" signal", " gaussian signal PDF", x, meanx, sigmax );  $//$  define background parameters  $RooRealVar$  lambda ("lambda", "lambda", 1., 0., 5.); // floating RooFormulaVar alpha (" alpha", "-1./lambda", RooArgList (lambda)); // define background PDF RooExponential background (" background", " background exponential PDF",  $x$ , alpha);

 $//$  define signal yield  $RooRealVar s("s", "signal yield", 100);$  // fixed  $RooRealVar$  mu("mu", "signal strength", 1., -10., 10.); // floating  $RooFormulaVar$  mus("mus", "mu\*s",  $RooArgList(mu, s)$ );  $//$  define background yield  $RooRealVar b("b", "background yield", 1000);$  // fixed RooRealVar mub("mub", "background strength",  $1.$ ,  $-10.$ ,  $10.$ ); // floating  $RooFormulaVar \mbox{ mubb("mubb", "mub*b", RooArgList(mub, b));$ // add signal + background PDFs to create model (extended) RooAddPdf model(" model", "gaussian plus exponential PDF",  $RooArgList$  ( signal, background ),  $RooArgList$  (mus, mubb));

Similarly, need to code every step of calculation.

## 1.2 RooFit and Workspace

## All of the model information can be contained in so called "workspace".

```
RooWorkspace w("w");
// define variable x
RooRealVar x(" x", " x", 0., 5.);// define signal shape parameters
\text{RooRealVar }\, \text{meanx}(\text{"meanx"}\,,\text{ "signal }\,\text{mean"}\,,\text{ 2.5}); \text{\hspace{1cm}} \text{\hspace{1cm}} \text{\hspace{1cm}} \text{\hspace{1cm}} \text{\hspace{1cm}} \text{\hspace{1cm}}\text{\hspace{1cm}}\text{\hspace{1cm}}\text{\hspace{1cm}}\text{\hspace{1cm}}\text{\hspace{1cm}}\text{\hspace{1cm}}\text{\hspace{1cm}}\text{\hspace{1cm}}\text{\hspace{1cm}}\text{\hspace{1cm}}\text{\hspace{1cm}}\text{\hspace{1cm}}\text{\hspace{1cm}}\text{\hspaceRooRealVar sigmax("sigmax", "signal std dev", 0.2); // fixed
// define signal PDF
RooGaussian signal (" signal", " gaussian signal PDF",
                                                      x , meanx , sigmax ) ;
// define background parameters
RooRealVar lambda ("lambda", "slope", 1., 0., 2.); // floating
RooFormulaVar alpha("alpha", " -1./lambda", RooArgList(lambda));// define background PDF
RooExponential background (" background",
      " background exponential PDF", x, alpha);
// define signal yield
RooRealVar s("s", "signal yield", 100.); // fixed
RooRealVar mu("mu", "signal strength", 0., -10., 10.); // floating
RooFormulaVar mus("mus", "mu*s", RooArgList(mu, s));
// define background yield
```

```
RooRealVar b("b", "background yield", 1000.); // fixed
RooRealVar mub("mub", "background strength", 1., -10., 10.); // floating
RooFormulaVar mubb("mubb", "mub∗b", RooArgList(mub, b));
// add signal + background PDFs
RooAddPdf model" model", "gaussian plus exponential PDF",
              RooArgList(signal, background), RooArgList(mus, mubb));
```
// import everything in workspace w. import (model);

This makes it easier to configure the model:

```
ModelConfig c("config");c . SetWorkspace (w ) ;
c. SetPdf("model");c. Set ParametersOfInterest("mu");
c. SetNuisanceParameters ("mub, lambda");
c. Set Observalsles("x");// import config in workspace
w \cdot \text{import}(c);
```
# 2 RooFit + HistFactory

We did simple example so far, but in real analysis, the models are more complicated. There are many different background samples and many uncertainties to be considered. This makes model building very difficult.

For, example, even for simple counting experiment (one bin histograms), the Likelihood is

$$
\mathcal{L}(\mu, \sigma_{j\in CR}^0; \delta_s, \delta_j. \delta_i) = \text{Pois}(n|n_T)N(m_{\delta_s}|\delta_s) \prod_{j\in CR} \text{Pois}(n_j|\sigma_j^0) \prod_j N(m_{\delta_j}|\delta_j) \prod_i N(m_{\delta_i}|\delta_i)
$$
\n(6)

where indecie are

- $j$  is over backgroud processes.
- $j \in CR$  is a part of j which are measured in control regions.
- *i* is over systematic effects.

and

- $\mu$ : parameter of interest = signal strength.
- $n:$  number of events in the signal region.
- $n_T$ : total number of expected events given by

$$
n_T = \sum_{l} \mu L \sigma_l (1 + \epsilon_l^s \delta_s) \prod_{i} (1 + \epsilon_{li}^s \delta_i) + \sum_{j} L \sigma_j^0 (1 + \epsilon_j^b \delta_j) \prod_{i} (1 + \epsilon_{ji}^s \delta_i) (7)
$$

- $\delta_s$ : systematic uncertainty on signal cross section  $\sigma^s$ .
- $\delta_j$ : systematic uncertainty on effective background cross section  $\sigma_j$ .
- $\delta_i$ : systematic uncertainty of the systematic effect *i*.
- $m_{\delta_s}, m_{\delta_j}, m_{\delta_i}$ : auxiliary measurements of corresponding  $\delta$ . When generating toy MC, the  $m_{\delta}$  fluctuate around the value of  $\delta$ .
- $n_{i \in CR}$ : number of events in the CR, wihch is scaled by en extrapolation coefficient  $\tau$  to estimate the number of events in the signa region.

$$
\tau_{j\in CR} = 1 + \epsilon_j \delta_j \tag{8}
$$

- $\bullet$   $\sigma_l^s$  $i$ : effective cross section of signal in channel l.
- $\bullet$   $\epsilon_l^s$ <sup>s</sup>: relative uncertainty on  $\sigma_l^s$  $\frac{s}{l}$ .
- $\bullet$   $\sigma_i^0$ <sup>0</sup>: nominal effective cross section for background j.
- $\bullet$   $\epsilon_i^b$ <sup>b</sup><sub>j</sub>: relative uncertainty on  $\sigma_j^b$  $^b_j.$
- $\epsilon_{li}^s$ : relative change in the effective cross section due to the *i*th systematic effect on signal channel  $l$ .
- $\epsilon_{ji}^s$ : relative change in the effective cross section due to the *i*th systematic effect on background channel j.
- L: integrated luminosity.

HistFactory helps us building models in RooStat workspace. To use Histfactory, we need:

```
HistFactorySchema . dtd
```
The following are actual files used for "Same-sign dilepton analysis".

- 11 background components: WZ, ZZ, ttbarW, ttbarZ, WWjj, Fake, DrellYan, ttbar, WW, Wgamma and DPI.
- 3 or 4 uncertainties for each component.
- 2 signal regions: positive pair and negative pair.

### 2.1 XML files

The information to build a model is written in 3 xml files: LikeSign\_ee\_combine.all.m100.xml : combine pos and neg channels.

```
<!DOCTYPE Combination SYSTEM ' HistFactorySchema . dtd '>
   \langleCombination OutputFilePrefix="./LikeSign_ee_combine" >
      \langle \text{Input} \rangle./LikeSign_channel_ee_combine.pos.m100.xml\langle \text{Input} \rangle\langle \text{Input} \rangle./LikeSign_channel_ee_combine.neg.m100.xml\langle \text{Input} \rangle<Measurement Name="example" Lumi="1." LumiRelErr="0.028" >
        <POI>SigXsecOverSM</POI>
      </Measurement>
   </Combination>
POI (Parameter Of Interest) =\mu: signal strength.
```
Other two files are:

LikeSign\_channel\_ee\_combine.neg.m100.xml : details of negative channel. LikeSign\_channel\_ee\_combine.pos.m100.xml : details of positive channel.

```
<!DOCTYPE Channel SYSTEM ' HistFactorySchema . dtd '>
<Channel Name="ee_combine_pos" InputFile="./SignalHists_ee_combine_pos.root" Hist
  \langleData HistoName="Data_ee_combine_pos" HistoPath="" \langle>
  <Sample Name="Signal_pos" HistoPath="" HistoName="Signal_ee_combine_pos">
    <OverallSys Name="SignalStat_pos" High="1.034" Low="0.96"/>
    \langleOverallSys Name="MCCorr_pos" High="1.034" Low="0.96"/>
    \langleNormFactor Name="SigXsecOverSM" Val="1.0" Low="0." High="2." />
  \langleSample\rangle<Sample Name="WZ_pos" HistoPath="" NormalizeByTheory="True" HistoName="WZ_ee_com
    \langle Overall Sys Name="WZStat_pos" High="1.03342302448206" Low="0.966576975517936"
    <OverallSys Name="DibosonXsec_pos" High="1.06999529423121" Low="0.93000470576
    \langleOverallSys Name="MCCorr_pos" High="1.0603303691012" Low="0.939669630898802"/
  \langleSample\rangle<Sample Name="ZZ_pos" HistoPath="" NormalizeByTheory="True" HistoName="ZZ_ee_cc
    <OverallSys Name="ZZStat_pos" High="1.07086228034328" Low="0.929137719656723"
    <OverallSys Name="DibosonXsec_pos" High="1.05002043318349" Low="0.94997956681
    <OverallSys Name="MCCorr_pos" High="1.06031875766244" Low="0.939681242337556"
  \langleSample\rangle\leqSample Name="ttW_pos" HistoPath="" NormalizeByTheory="True" HistoName="ttW_ee
    <OverallSys Name="ttWStat_pos" High="1.04909925821265" Low="0.950900741787354
    \langleOverallSys Name="ttWXsec_pos" High="1.22006358177323" Low="0.779936418226775
```
 $<$ OverallSys Name="MCCorr\_pos" High="1.06040268456376" Low="0.939597315436242"  $\langle$ Sample $\rangle$  $\leq$ Sample Name="ttZ\_pos" HistoPath="" NormalizeByTheory="True" HistoName="ttZ\_ee\_  $\langle$ OverallSys Name="ttZStat\_pos" High="1.09644670050761" Low="0.903553299492386  $<$ OverallSys Name="ttZXsec\_pos" High="1.21996615905245" Low="0.780033840947546  $\langle$ OverallSys Name="MCCorr\_pos" High="1.06091370558376" Low="0.939086294416244"  $\langle$ Sample $\rangle$ <Sample Name="WWjj\_pos" HistoPath="" NormalizeByTheory="True" HistoName="WWjj\_  $<$ OverallSys Name="WWjjStat\_pos" High="1.0710636321412" Low="0.928936367858802  $\langle$  Overall Sys Name="WWjjXsec\_pos" High="1.5" Low="0.5"/>  $<$ OverallSys Name="MCCorr\_pos" High="1.0604969809568" Low="0.939503019043196"/  $\langle$ Sample $\rangle$  $\leq$ Sample Name="Fake\_pos" HistoPath="" NormalizeByTheory="False" HistoName="Fake  $<$ OverallSys Name="FakeStat\_pos" High="1.06232950491725" Low="0.93767049508274  $\langle$ OverallSys Name="FakeFactor\_pos" High="1.18264482464362" Low="0.81735517535637  $<$ OverallSys Name="MCCorr\_pos" High="1.05152973434243" Low="0.948470265657569"  $\langle$ Sample $\rangle$ <Sample Name="DrellYan\_pos" HistoPath="" NormalizeByTheory="True" HistoName="D  $\langle$ OverallSys Name="DrellYanStat\_pos" High="1.09672362755651" Low="0.9032763724  $<$ OverallSys Name="DrellYanXsec\_pos" High="1.07000134553283" Low="0.9299986544  $\langle$ OverallSys Name="QFlipSF\_pos" High="1.09001951022605" Low="0.909980489773951  $\langle$ OverallSys Name="MCCorr\_pos" High="1.06082144779333" Low="0.939178552206674"  $\langle$ Sample $\rangle$ <Sample Name="tt\_pos" HistoPath="" NormalizeByTheory="True" HistoName="tt\_ee\_co  $<$ OverallSys Name="ttStat\_pos" High="1.12163108155408" Low="0.878368918445922"  $<$ OverallSys Name="ttXsec\_pos" High="1.06002800140007" Low="0.93997199859993"/  $<$ OverallSys Name="QFlipSF\_pos" High="1.11527243028818" Low="0.884727569711819  $\langle$ OverallSys Name="MCCorr\_pos" High="1.06078637265197" Low="0.939213627348034"  $\langle$ Sample $\rangle$ <Sample Name="WW\_pos" HistoPath="" NormalizeByTheory="True" HistoName="WW\_ee\_c  $\langle$ OverallSys Name="WWStat\_pos" High="1.09251336898396" Low="0.907486631016043"  $<$ OverallSys Name="DibosonXsec\_pos" High="1.11996434937611" Low="0.88003565062  $\langle$ OverallSys Name="QFlipSF\_pos" High="1.10713012477718" Low="0.892869875222816  $\langle$ OverallSys Name="MCCorr\_pos" High="1.06078431372549" Low="0.93921568627451"/  $\langle$ Sample $\rangle$  $\leq$ Sample Name="Wgamma\_pos" HistoPath="" NormalizeByTheory="True" HistoName="Wga  $<$ OverallSys Name="WgammaStat\_pos" High="1.0886199970607" Low="0.9113800029393  $\langle$ OverallSys Name="WgammaXsec\_pos" High="1.14000881791016" Low="0.859991182089  $<$ OverallSys Name="QFlipSF\_pos" High="1.124063097046" Low="0.875936902954"/>  $<$ OverallSys Name="MCCorr\_pos" High="1.06050066134326" Low="0.939499338656738"  $\langle$ Sample $\rangle$  $\leq$ Sample Name="DPI\_pos" HistoPath="" NormalizeByTheory="True" HistoName="DPI\_ee  $\langle$ OverallSys Name="DPIStat\_pos" High="1.11643835616438" Low="0.883561643835616 <O v e r all S y s Name="DPIXsec pos " High="2" Low="0"/>  $\langle$ OverallSys Name="MCCorr\_pos" High="1.06164383561644" Low="0.938356164383562"

 $\langle$ Sample $\rangle$ 

</Channel>

Same uncertainty name = correlated uncertainty. The Fake background is data-driven: NormalizeByTheory="False".

## 2.2 Input histograms

We need histograms with yields as a input to create workspace. The following example is a simple counting experiment and histograms have only one bin with entry of yields, nSignal pos, nttZ pos, nWZ pos, etc.

```
// create pos histograms which have number of events for each component
TFile *tf_{pos} = new TFile ("SignalHists_ee_combine_pos.root"," recreate");
TH1F *hs_pos = new TH1F("Signal_ee_combine_pos","",1,0,1);
hs_p os \rightarrowFill (0.5, nSignal_p os);
hs_{pos} \rightarrow Write ("Signal ee combine pos");
TH1F *hb3-pos = new TH1F("ttZ_e e_{com}bineg_{pos", "", 1, 0, 1);hb3_pos\rightarrowFill (0.5, \text{nttZ-pos});
hb3_pos\rightarrowWrite (" t t Z _e e _combine _pos");
TH1F *hb2-pos = new TH1F("WZ-ee-combine-pos", "", 1, 0, 1);hb2 pos \rightarrow Fill (0.5, nWZ pos);
hb2_pos->Write ("WZ_ee_combine_pos");
TH1F *hb4-pos = new TH1F("Wgamma.ee-combine-pos", "1, 0, 1);hb4 pos \rightarrow Fill (0.5, nWgamma pos);
hb4_pos->Write ("Wgamma_ee_combine_pos");
TH1F *hb5-pos = new TH1F("ttW_eee.combine-pos", "", 1, 0, 1);hb5 pos \rightarrow Fill (0.5, nttW pos);
hb5_pos\rightarrow Write("ttW_eee\_combine_pos");
TH1F *h\overline{b} pos = new TH1F("WW_ee_combine_pos","",1,0,1);
hb6 pos \rightarrow Fill (0.5, nWW pos);
hb6 pos \rightarrow Write ("WW ee combine pos");
TH1F *hb10_pos = new TH1F("ZZ_ee_{combine}pos", "", 1, 0, 1);hb10 pos \rightarrow Fill (0.5, nZZ pos);
hb10_pos \rightarrow Write("ZZ_eec\_combine_pos");TH1F *hb7-pos = new TH1F("Fake.ee.combine-pos", "", 1, 0, 1);hb7_pos\rightarrowFill (0.5, nFake_pos);
hb7-pos\rightarrow Write("Fake_eec\_combine_pos");
TH1F *hb1-pos = new TH1F("DrellYan_eee.combine-pos", "", 1, 0, 1);
```

```
hb1_pos->Fill(0.5, nDrellYan_pos);hb1_{-}pos \rightarrow Write("DrellYan_{-}ee_{-combine_{-}pos");TH1F *h\nb9-pos = new TH1F("WWjj.ee-combine-pos", "", 1, 0, 1);hb9 pos \rightarrow Fill (0.5, nWWjj_pos);
hb9-pos \rightarrow Write("WWjj_eee\_combine_pos");
TH1F *hbl1-pos = new TH1F("DPI_eec.compile_pos", "", 1, 0, 1);hb11_pos \rightarrow Fill (0.5, \text{nDPI-pos});
hb11_pos\rightarrow Write("DPI_eec\_combine_pos");TH1F *hb8-pos = new TH1F("tt.ee-combine-pos", "", 1, 0, 1);hb8 pos \rightarrow Fill (0.5, \text{ntt} pos);
hb8 pos \rightarrow Write (" t t e e combine pos");
TH1F *hd_pos = new TH1F("Data_eec\_combine_pos", "", 1, 0, 1);hd_{-pos}\rightarrowFill (0.5, nObs_{-pos});
hd_pos->Write (" Data_ee_combine_pos");
tf_{-pos} \rightarrow Close();
// create neg histograms which has number of events for each component
TFile *tf_neg = new TFile ("SignalHists_ee_combine_neg.root"," recreate");
```

```
\langle skip negative histogram creation part \rangle
```
SignalHists ee combine pos.root and SignalHists ee combine neg.root will be used to create a workspace.

#### Shape information

If we want to include shape information such as MET shape, the input histogams are MET histograms instead of one bin histograms.

### 2.3 Creating workspace

The following command create the workspace.

hist2workspace LikeSign\_ee\_combine.all.m100.xml

#### Control region

The Fake background was estimated from a Fake control region. This background can be treated differently from other background. An example is

LikeSign channel mumu.all.m600.CR.xml and LikeSign channel mumu.all.m600.SR.xml Now, the fake background in the LikeSign channel mumu.all.m600.SR.xml is

```
<Sample Name="Fake" HistoPath="" NormalizeByTheory="False" HistoName="unitHisto
  <!-- this Extrapolation factor is what 1 event in control region corresponds
  \langle \text{NormFactor Name} = \text{"Extrapolation"} Val = "0.2" Low=".1" High = "1.0" />
  \langleShapeFactor Name="Bkg2Shape" \langle>
\langleSample\rangle
```
and in the LikeSign channel mumu.all.m600.CR.xml

```
<!DOCTYPE Channel SYSTEM ' HistFactorySchema . dtd '>
 <Channel Name="CR_mumu" InputFile="./SignalHists_mumu.root" HistoName="">
    <Data HistoName="Data CR mumu" His toPath="" />
    <Sample Name="Fake" HistoPath="" NormalizeByTheory="False" HistoName="unitHisto
      <ShapeFactor Name="Bkg2Shape"/>
    \langleSample\rangle</Channel>
```
So, in this case, we create two histograms Data CR mumu for the control region and that is connected to the unitHistogram in the signal region via normalization factor NormFactor.

# 3 RooStat

RooStat provides many tools to make the following calculation part easier:

```
Profit \text{E}_\text{L}_\text{L}_\text{L} ProfileLikelihoodTestStat //set up test statistics
ToyMCSampler // set up to ysF requentist Calculator //get q0 distribution
```
Example macros to use these tools:

StandardFrequentistCLsDemo .C StandardBayesianMCMCDemo .C OneSidedFrequentistUpperLimitWithBands\_asymptotic.C

#### 3.1 Macro: StandardFrequentistCLsDemo

This macro does frequenist CLs calculations.

```
void StandardFrequentistCLsDemo (const char * fileName =0,
                             const char * wsName = "combined",
                             const char * modelSBName = "ModelConfig",
                             const char * dataName = "obsData",
```

```
int n points = 10,
                             double poimin = 0,double poimax = 3,
                             int ntoys = 1000)
// read in workspace from the input file
RootVorkspace * w = dynamic\_cast < RowVorkspace* file \rightarrowGet (wsName) ;
// get models from WS
// get the modelConfig out of the file
ModelConfig* bModel = NULL;ModelConfig* sbModel = (ModelConfig *) w->obj (modelSBName);
// construct test statistics and set up toys
ProfileLikelihoodTestStat profll(*sbModel->GetPdf());
\text{profileSided}(1);TestStatic * testStat = \&proj1;Frequencies \text{FrequentistCalculator*} \text{hc} = new Frequencies \text{FrequentistCalculator} \text{(*data}, \text{ *bModel}, \text{ *sbModel})ToyMCSampler *toymcs = (ToyMCSampler *) hc->GetTestStatSampler ();
toymcs \rightarrow SetTestStatic(testStat);hc \rightarrow SetToys (ntoys, ntoys);// start calculation
const RooArgSet * poiSet = sbModel->GetParametersOfInterest();
RooRealVar * poi = (RooRealVar*) poisSet - > first ();// fit the data first
sbModel–>GetPdf()–>fitTo(*data);
double poihat = \text{poi}\gtgetVal();
// calculate limit
HypoTestInverter calc (*hc);
calc. SetConfidenceLevel (0.95);calc. UseCLs(true);
calc. SetVerbose (true);
HypoTestInverterResult * r = calc.GetInterval();// print out results
\text{std} : : cout \ll " expected limit (median) " \ll r->GetExpectedUpperLimit (0) \ll std
\text{std} : : cout \ll " expected limit (-1 sig) " \ll r->GetExpectedUpperLimit(-1) \ll std
```

```
\text{std}::\text{count} \ll " expected limit (+1 sig) " \ll r->GetExpectedUpperLimit (1) \ll std:
std::count \ll " expected limit (-2 sig) " \ll r > GetExpectedUpperLimit(-2) \ll std
\text{std} :: \text{count} \ll " expected limit (+2 sig) " \ll r->GetExpectedUpperLimit (2) \ll std:
```
This uses tools such as ProfileLikelihoodTestStat, FrequentistCalculator and HypoTestInverter.

#### 3.2 Run Macro

To do actual calculation, we need a run macro: LikeSign\_ee\_combine\_2.C :

```
// create pos histograms which have number of events for each component
TFile *tf_{pos} = new TFile ("SignalHists_ee_combine_pos.root"," recreate");
TH1F *hs_pos = new TH1F("Signal_ee_combine_pos","",1,0,1);
hs_pos \rightarrow Fill (0.5, n Signal_pos);
hs_pos->Write ("Signal_ee_combine_pos");
TH1F *hb3-pos = new TH1F("ttZ_e e_{com}bineg_{pos", "", 1, 0, 1);hb3_pos\rightarrowFill (0.5, nttZ_pos);
hb3-pos \rightarrow Write("ttZ_e e_{com} bine_p os");
\langle skip the rest of histogram creation part \langle// create workspace
gSystem→Exec (" hist2workspace LikeSign_ee_combine. all.m100.xml");
// execute the macro
StandardFrequentistCLsDemo ("LikeSign_ee_combine_combined_example_model.root",
```
" combined", " ModelConfig" );

Then you can get limit results in your log file:

The computed upper limit is:  $0.982396$  +/-  $0.0755381$ expected limit (median) 1.16432 expected limit  $(-1 \text{ sig})$  0.891718 expected limit  $(+1 \text{ sig})$  1.55212 expected limit  $(-2 \text{ sig})$  0.60671 expected limit  $(+2 \text{ sig})$  2.05829

#### 3.3 Tutorial

Let us run the limit calculation with HistFactory + RooStat.

```
login to symmetry
$ lsetup root
```
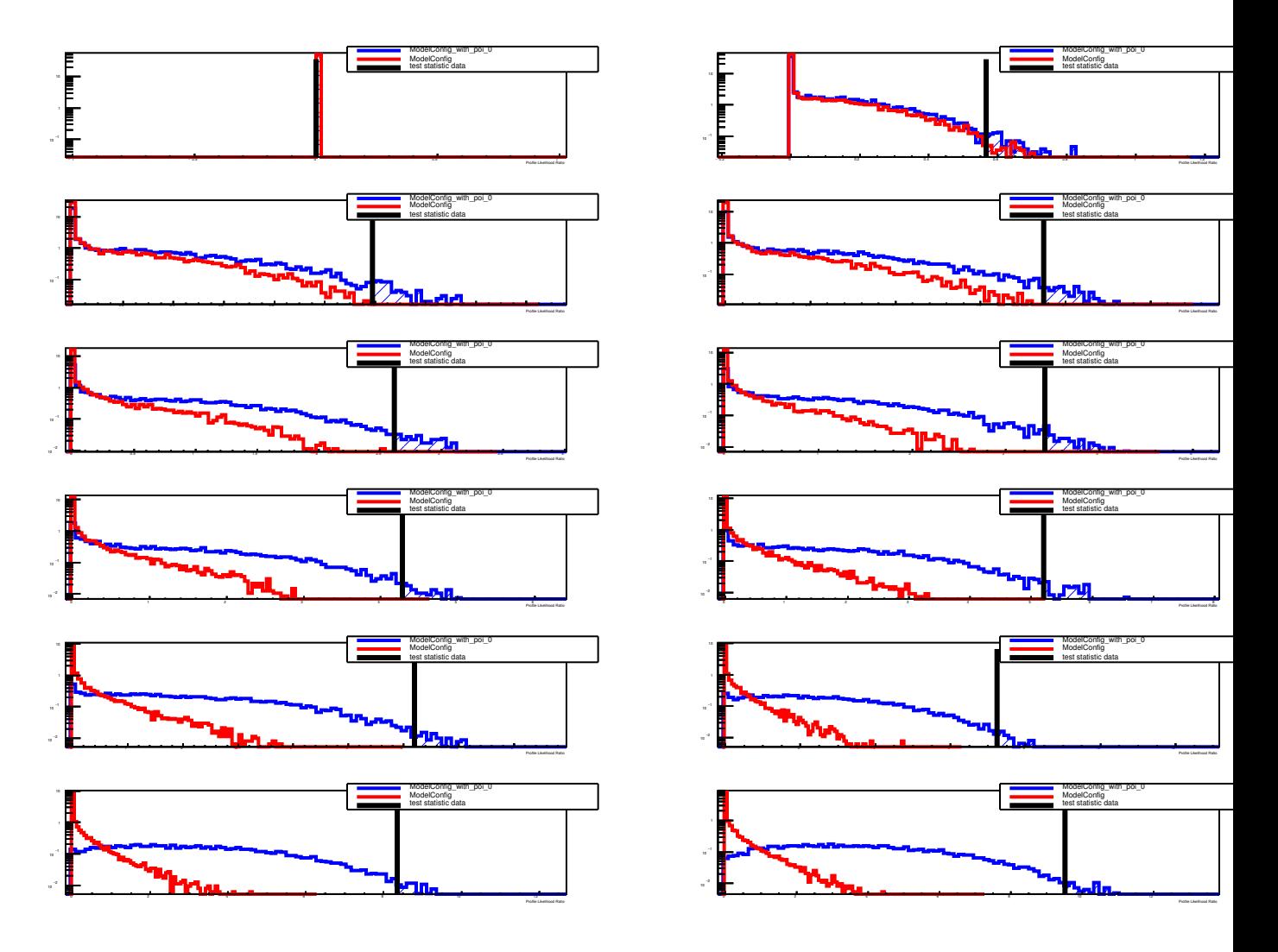

Figure 1: Test statistics

- $$$  mkdir testRooStat
- $\quad$ cd testRooStat
- $$$  cp /hep300/data/khamano/statStudy/RooStat/\*.
- \$ root −l −b −q LikeSign\_ee\_combine\_2.C+ >& log.txt &
- $$$  tail  $log.txt$

After the job is finished, take a look at the log.txt and other \*.eps files.

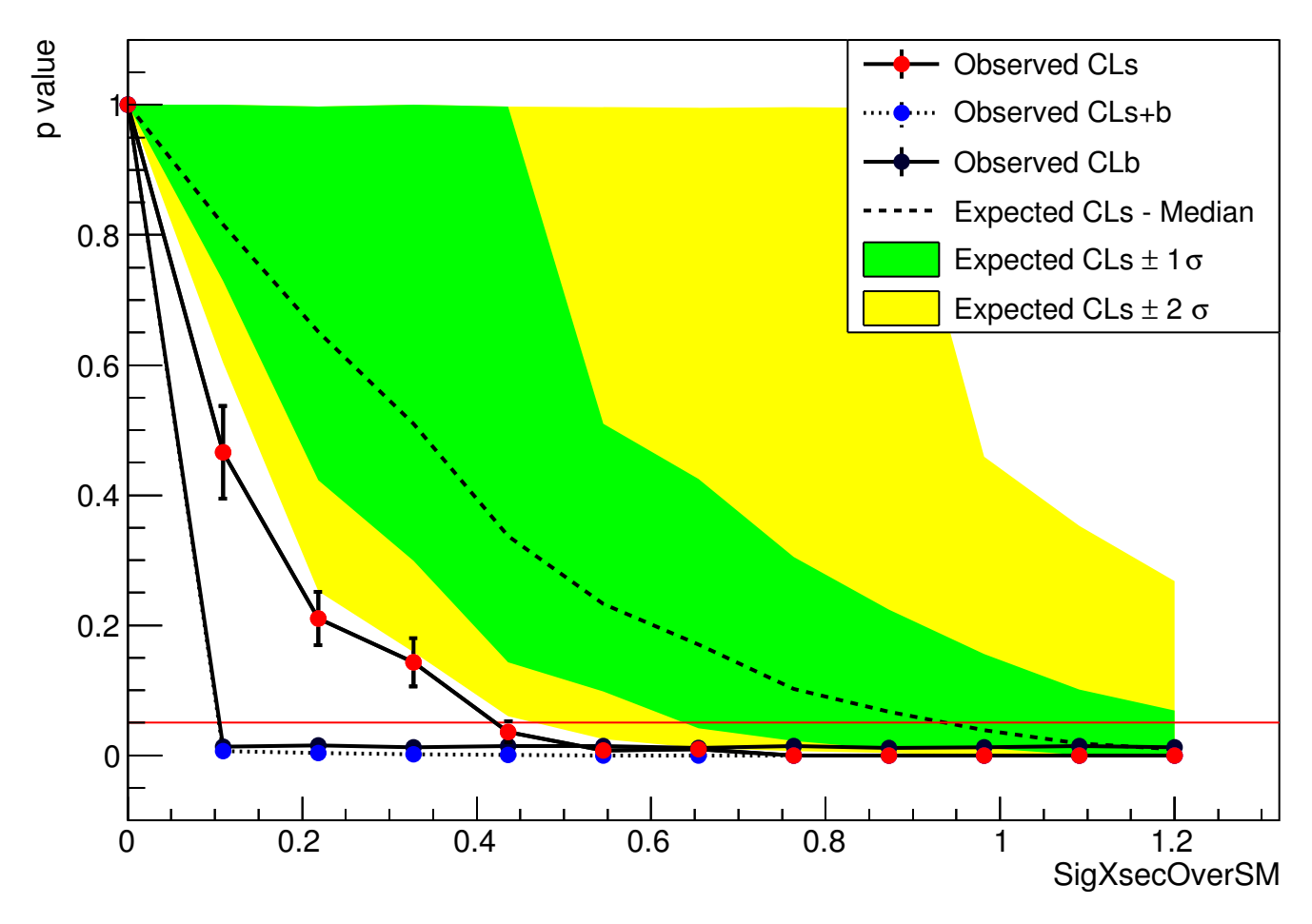

# Frequentist CL Scan for workspace combined

Figure 2: P-value

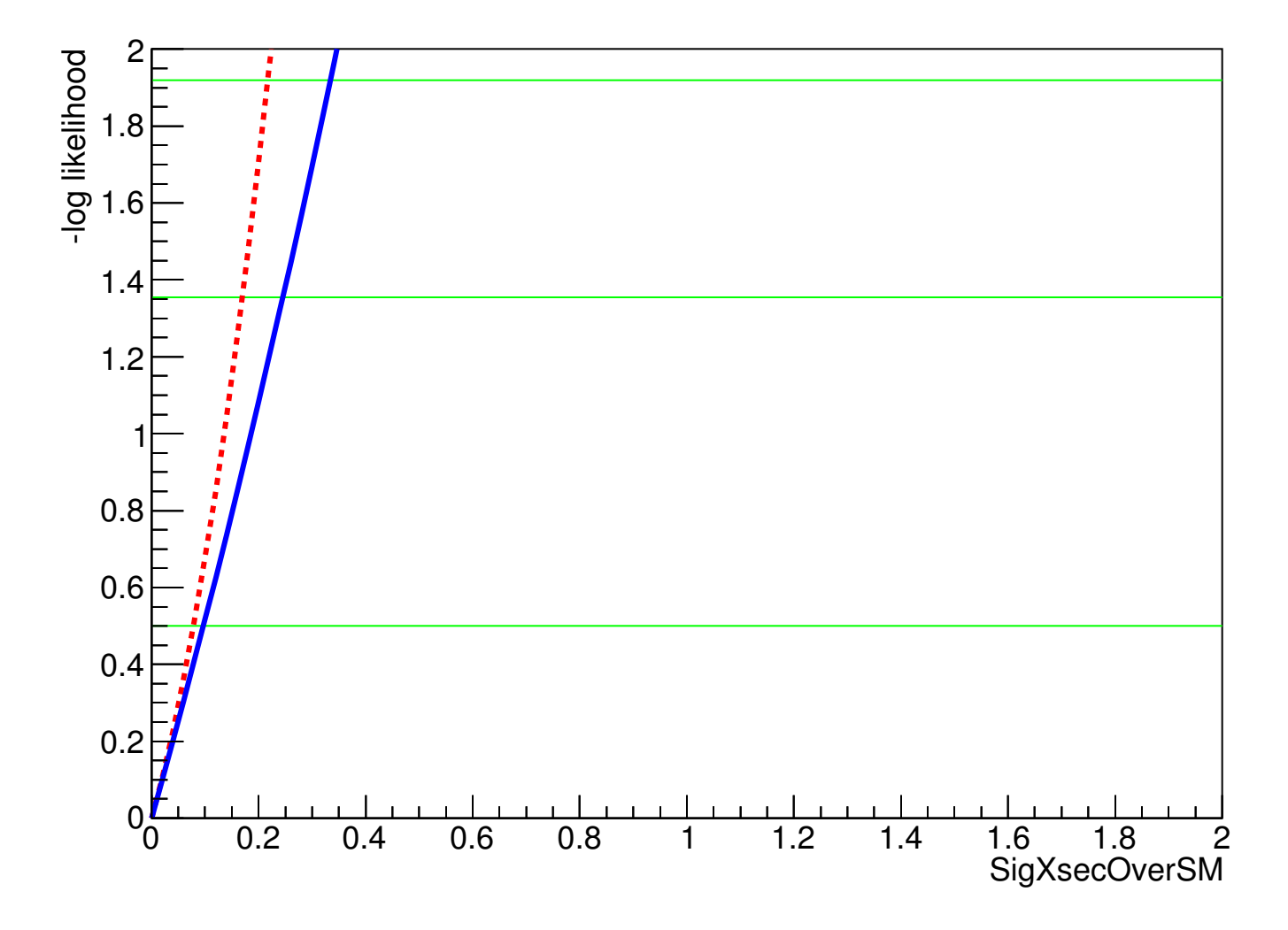

Figure 3: Profile Likelihood ratio